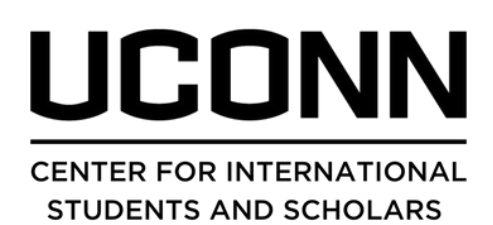

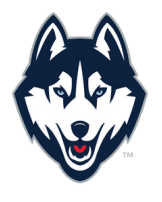

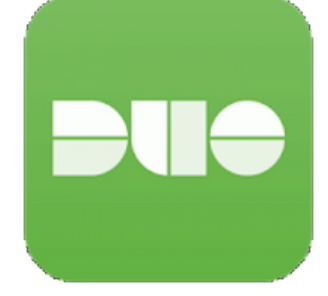

## DOWNLOADING DUO MOBILE

1) Download the Duo Mobile App to log into UConn websites.

2) Allow your phone to receive push notifications from DUO.

3) Set up Duo Mobile to receive push notifications. Do not use the text messaging option as this may not work upon arrival to the U.S. Do not use a prior telephone number. Do not use a friend or family member's phone number for DUO as it will not work when you arrive in the U.S.

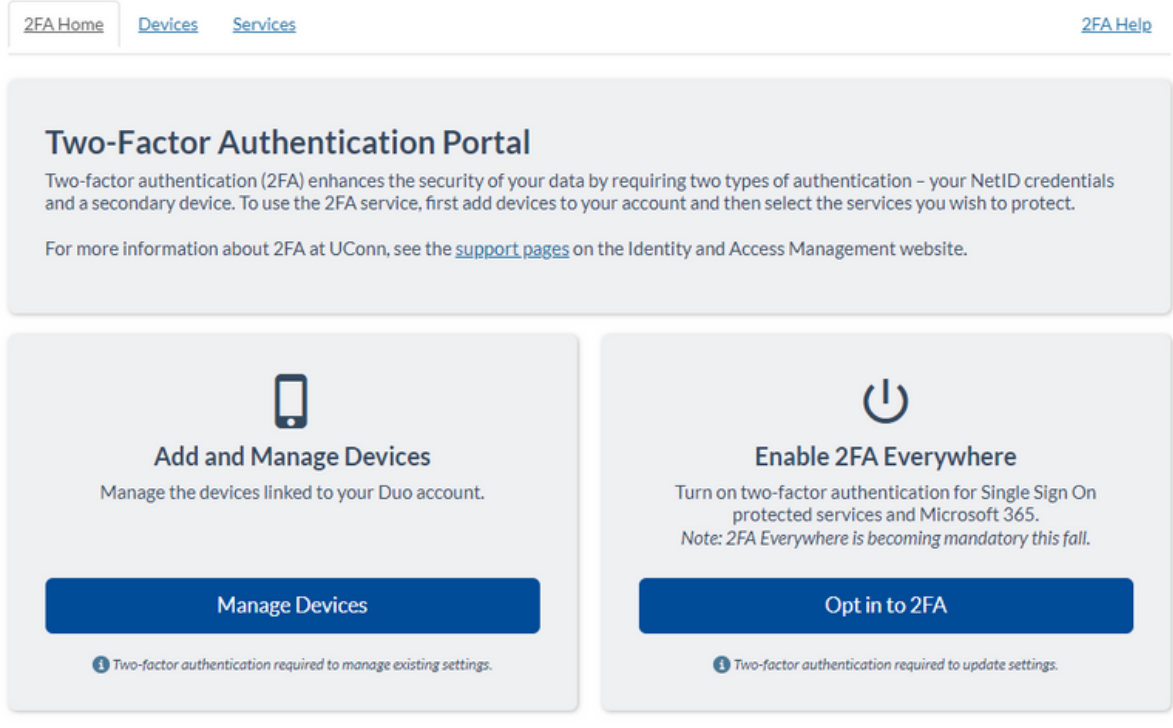

Login to update your DUO [settings](https://netid.uconn.edu/management/duo/) here[!](https://netid.uconn.edu/management/duo/) Click "Manage Devices" Select "Automatically send this device a DUO Push"

Accessing your 2FA via Duo Mobile App is easy and immediate so long as you've properly setup the configurations on your current device. Set up the Duo Mobile App to receive push notifications before you arrive to prevent problems accessing UConn websites, portals and information.

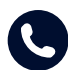

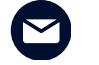

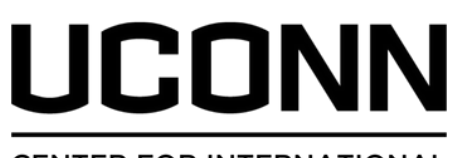

## **CENTER FOR INTERNATIONAL STUDENTS AND SCHOLARS**

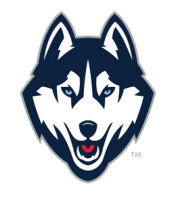

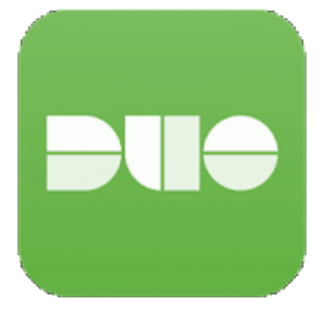

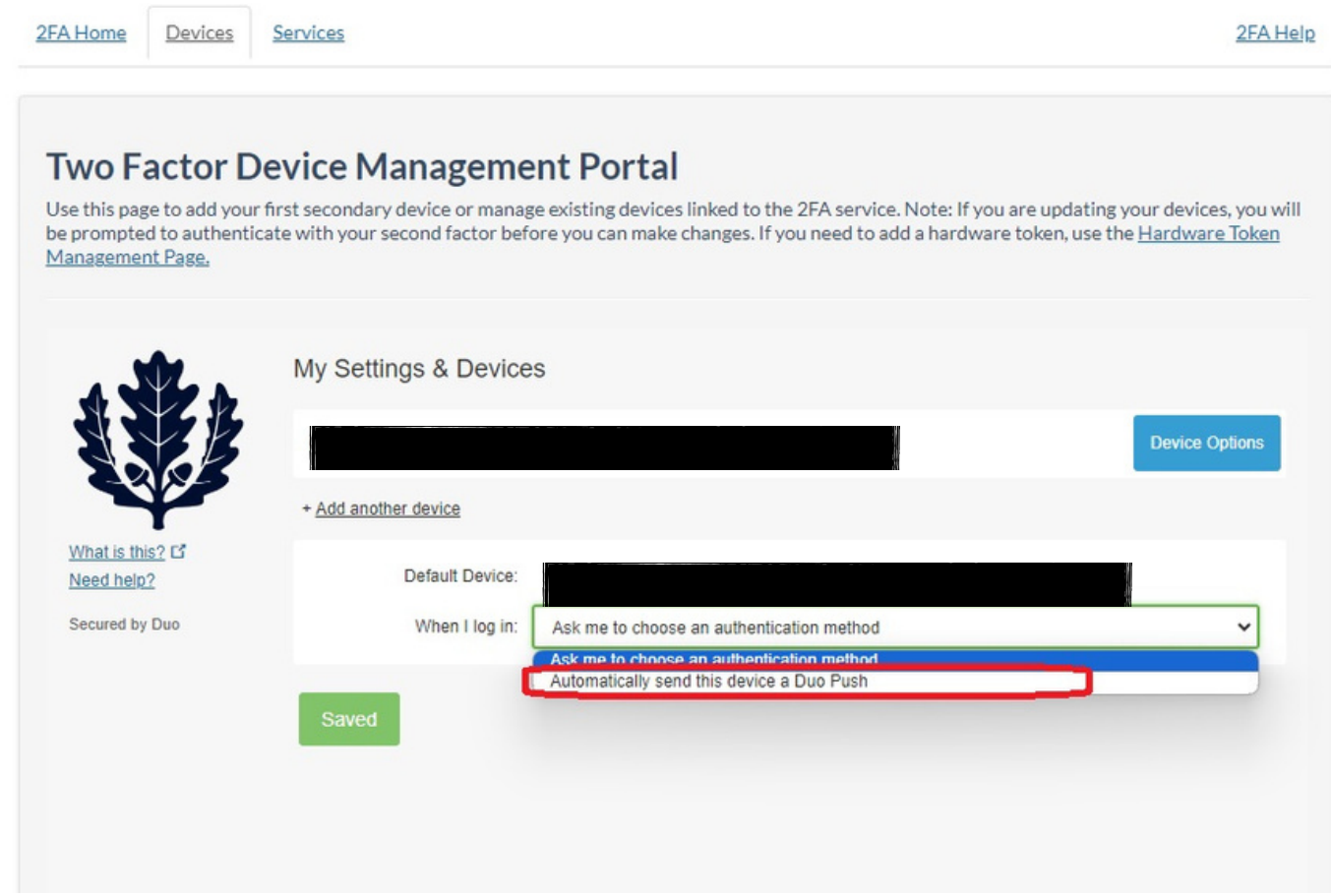

Make sure you select the option that is circled in red!

## **Other Helpful Links:**

[Duo 2FA for International Students and Travelers](https://kb.uconn.edu/space/IKB/10748724271/Duo+2FA+for+International+Students+and+Travelers)

[Setting up a Mobile Phone for 2FA](https://kb.uconn.edu/space/IKB/10789815076/Setting+up+a+Mobile+Phone+for+2FA)

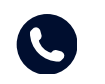

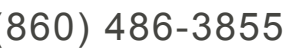

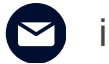